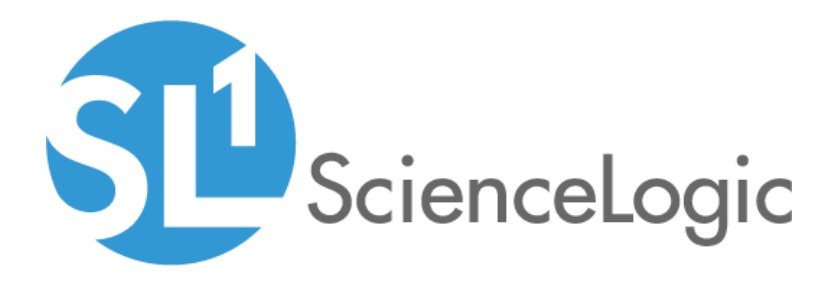

# Restorepoint Automation PowerPack

Release Notes, version 100

# Table of Contents

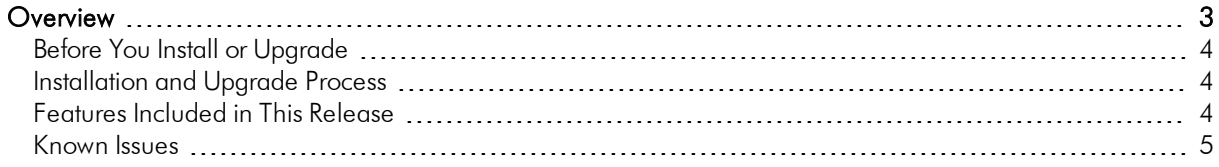

### <span id="page-2-0"></span>Overview

Version 100 of the *RestorePoint Automation* PowerPack is the initial version of the PowerPack. This PowerPack introduces three Run Book Action policies, a Run Book Automation policy, and a custom Run Book Action that you can use with the *Datacenter Advanced Enrichment Actions* PowerPack.

- Minimum Required Platform Version: 8.14.0
- Support Status: GA

This PowerPack requires the following:

- A subscription to the SL1 Premium solution
- **•** Restorepoint PowerPack version 101
- <sup>l</sup> *Restorepoint* Synchronization PowerPack version 1.0.1
- <sup>l</sup> *Datacenter Automation Utilities* PowerPack version 103

This document describes:

- <sup>l</sup> *[Pre-installation](#page-3-0) [information](#page-3-0)*
- <sup>l</sup> *The installation process for the [PowerPack](#page-3-1)*
- <sup>l</sup> *[Features](#page-3-2) included in version 100*
- <sup>l</sup> *Known issues in version 100*

### <span id="page-3-0"></span>Before You Install or Upgrade

Ensure that you are running version 8.14.0 or later of SL1 before installing the *RestorePoint Automation* PowerPack version 100.

NOTE: For details on upgrading SL1, see the appropriate SL[1Release](https://support.sciencelogic.com/s/release-notes) Notes.

CAUTION: You must install version 103 of the *Datacenter Automation Utilities* PowerPack before proceeding.

## <span id="page-3-1"></span>Installation and Upgrade Process

To install the latest *RestorePoint Automation* PowerPack in SL1:

- 1. If you have not done so already, upgrade your system to the 8.14.0 or later release of SL1.
- 2. Search for and download the *RestorePoint Automation* PowerPack from the PowerPacks page on the [ScienceLogic](https://support.sciencelogic.com/s/powerpacks) Support Site.
- 3. In SL1, go to the PowerPack Manager page (System  $>$  Manage  $>$  PowerPacks).
- 4. Click the Actions menu and choose *Import PowerPack*. The Import PowerPack modal appears.
- 5. Click [Browse] and navigate to the *RestorePoint Automation* PowerPack file from step 1.
- 6. Select the PowerPack file and click [Import]. The PowerPack Installer modal page displays a list of the PowerPack contents.
- 7. Click [Install]. After the installation is complete, the *RestorePoint Automation* PowerPack appears on the PowerPack Manager page.

<span id="page-3-2"></span>For more information about using the PowerPack, see the *Restorepoint Integrations* manual.

### Features Included in This Release

The following features were included in *RestorePoint Automation* version 100:

- Three Run Book Action policies:
	- <sup>o</sup> Restorepoint: Difference between Last Two Backups
	- <sup>o</sup> Restorepoint: Link to Last Configuration Backup
	- <sup>o</sup> Restorepoint: Recent Logs
- The "Restorepoint Event Enrichment" Run Book Automation policy
- The "Restorepoint: Generic Action type" Run Book Action
- The "Restorepoint Connectivity" Dynamic Application, which validates the type of credentials used by Restorepoint
- The "Restorepoint Automation" Credential

# <span id="page-4-0"></span>Known Issues

This release does not contain any known issues.

© 2003 - 2021, ScienceLogic, Inc.

All rights reserved.

#### LIMITATION OF LIABILITY AND GENERAL DISCLAIMER

ALL INFORMATION AVAILABLE IN THIS GUIDE IS PROVIDED "AS IS," WITHOUT WARRANTY OF ANY KIND, EITHER EXPRESS OR IMPLIED. SCIENCELOGIC™ AND ITS SUPPLIERS DISCLAIM ALL WARRANTIES, EXPRESS OR IMPLIED, INCLUDING, BUT NOT LIMITED TO, THE IMPLIED WARRANTIES OF MERCHANTABILITY, FITNESS FOR A PARTICULAR PURPOSE OR NON-INFRINGEMENT.

Although ScienceLogic™ has attempted to provide accurate information on this Site, information on this Site may contain inadvertent technical inaccuracies or typographical errors, and ScienceLogic™ assumes no responsibility for the accuracy of the information. Information may be changed or updated without notice. ScienceLogic™ may also make improvements and / or changes in the products or services described in this Site at any time without notice.

#### Copyrights and Trademarks

ScienceLogic, the ScienceLogic logo, and EM7 are trademarks of ScienceLogic, Inc. in the United States, other countries, or both.

Below is a list of trademarks and service marks that should be credited to ScienceLogic, Inc. The ® and ™ symbols reflect the trademark registration status in the U.S. Patent and Trademark Office and may not be appropriate for materials to be distributed outside the United States.

- ScienceLogic™
- EM7<sup>™</sup> and em7™
- Simplify IT™
- Dynamic Application™
- Relational Infrastructure Management™

The absence of a product or service name, slogan or logo from this list does not constitute a waiver of ScienceLogic's trademark or other intellectual property rights concerning that name, slogan, or logo.

Please note that laws concerning use of trademarks or product names vary by country. Always consult a local attorney for additional guidance.

#### **Other**

If any provision of this agreement shall be unlawful, void, or for any reason unenforceable, then that provision shall be deemed severable from this agreement and shall not affect the validity and enforceability of any remaining provisions. This is the entire agreement between the parties relating to the matters contained herein.

In the U.S. and other jurisdictions, trademark owners have a duty to police the use of their marks. Therefore, if you become aware of any improper use of ScienceLogic Trademarks, including infringement or counterfeiting by third parties, report them to Science Logic's legal department immediately. Report as much detail as possible about the misuse, including the name of the party, contact information, and copies or photographs of the potential misuse to: legal@sciencelogic.com

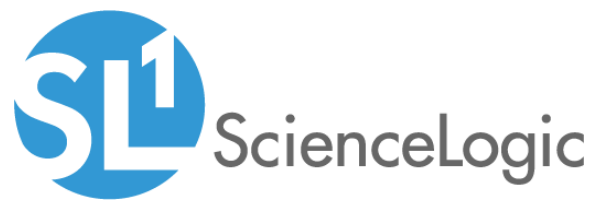

800-SCI-LOGIC (1-800-724-5644)

International: +1-703-354-1010